GUIA RÁPIDO

# Processo de Instalação do Web Signer

Portal e-SAJ

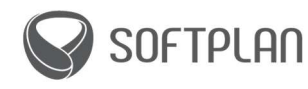

# INTRODUÇÃO

Este material foi produzido para dar suporte aos usuários do e-SAJ quanto à instalação do Web Signer. Você verá um passo a passo da instalação e também um FAQ com as principais dúvidas respondidas.

Boa leitura!

#### OBJETIVO

Orientar a instalação do Web Signer no e-SAJ e responder às principais dúvidas a respeito desse processo.

## INSTALAÇÃO DO WEB SIGNER – PASSO A PASSO

1. Acesse o Portal e a página de login. Clique em Identificar-se.

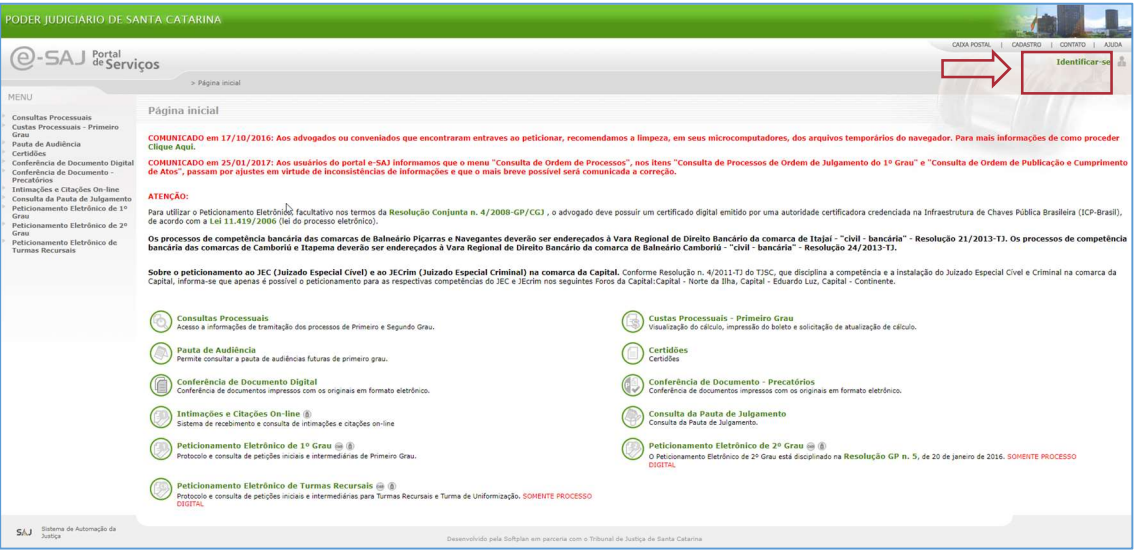

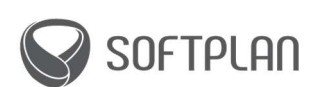

2. Insira seu CPF e senha ou utilize seu Certificado Digital para logarse no portal

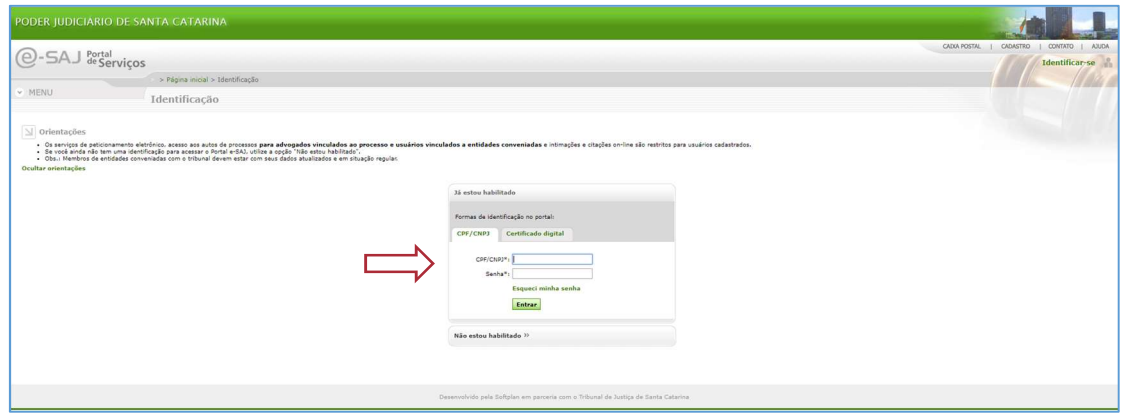

# 3. Escolha utilizar ou não a nova versão do Portal

Se a tela a seguir aparecer no sistema, é porque a nova versão do portal está disponível para ser usada. Nesse caso, você optará por acessar o novo portal ou clicar em Cancelar para continuar a usar a versão anterior e instalar o Web Signer depois.

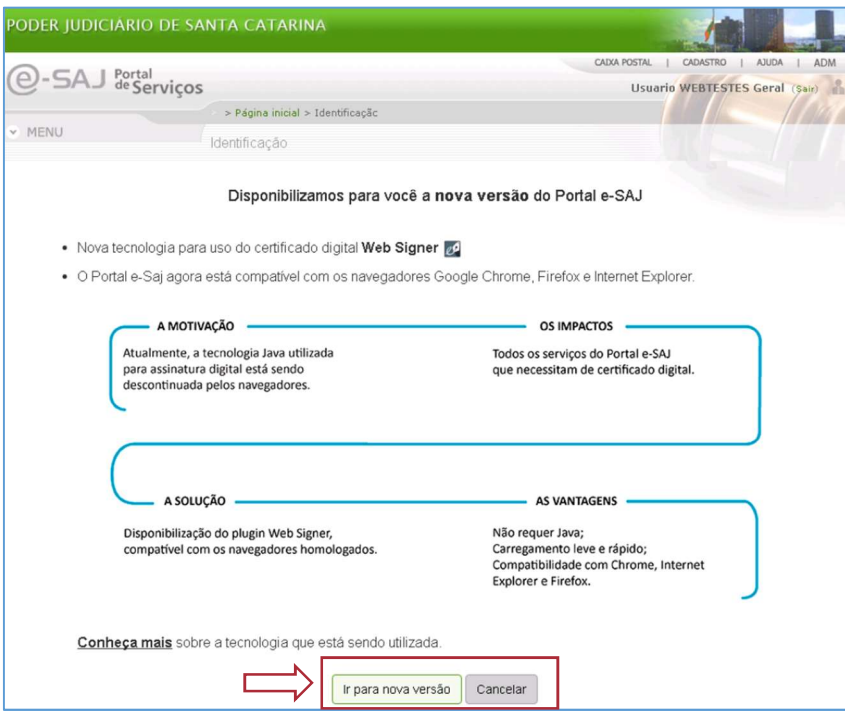

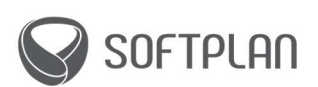

Será possível alternar entre a versão nova e a antiga pelo botão logo abaixo do seu nome, conforme a imagem abaixo.

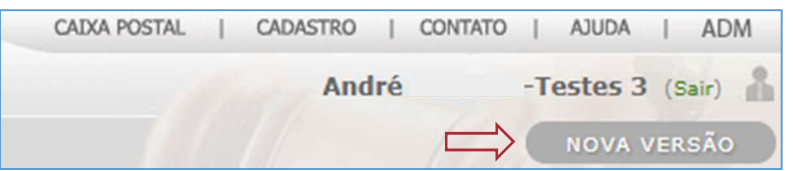

## 4. Inicie a instalação do plugin Web Signer

Após clicar na opção Ir para nova versão, clique em Instalar.

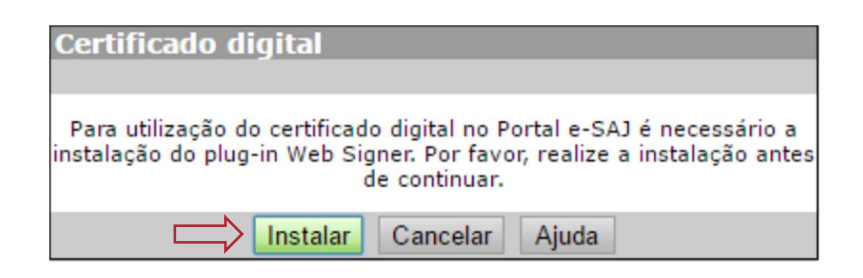

5. Adicione a extensão do Web Signer

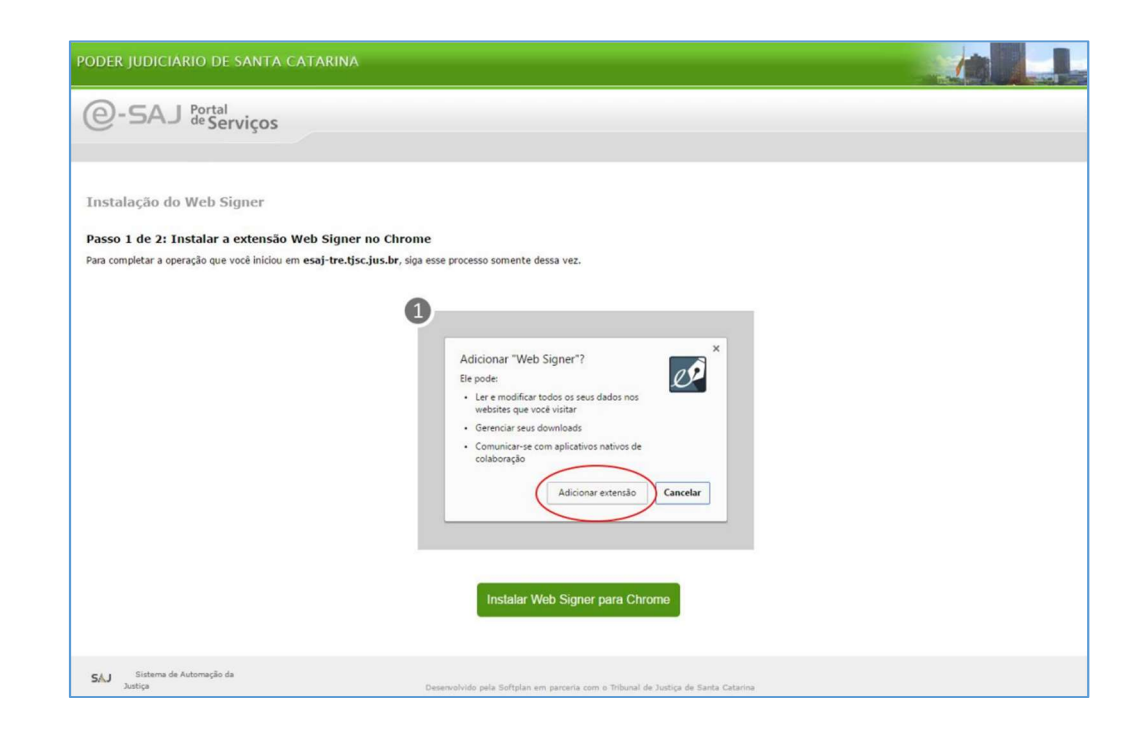

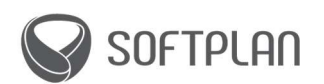

# 6. Instale a extensão do Web Signer

Após você clicar em Adicionar extensão, o computador baixará o instalador conforme a tela abaixo.

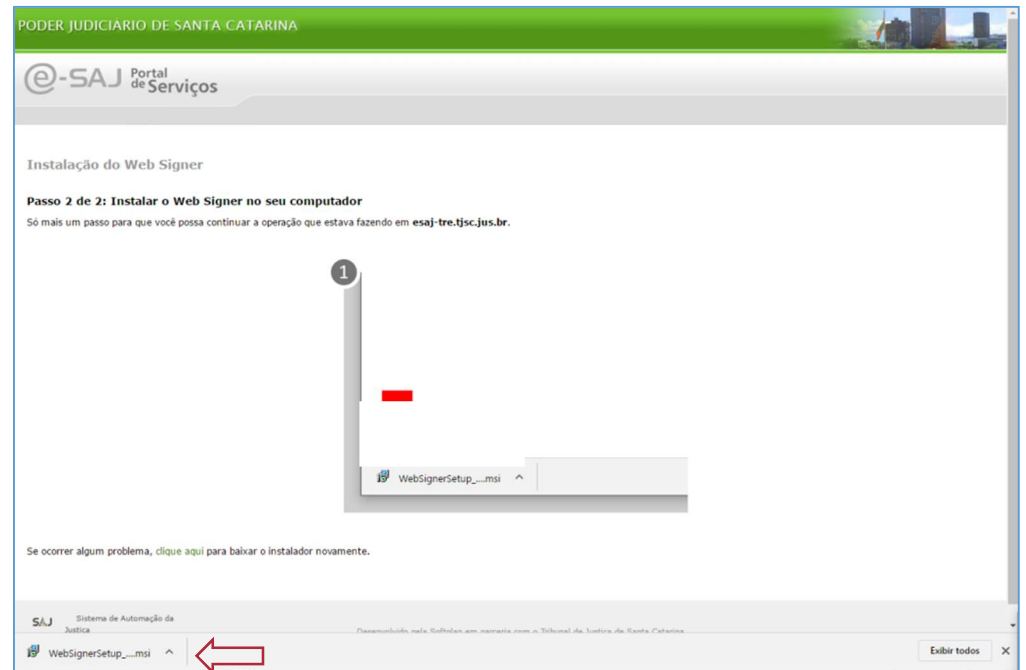

Clique no arquivo baixado para executar o instalador.

# 7. Clique em instalar

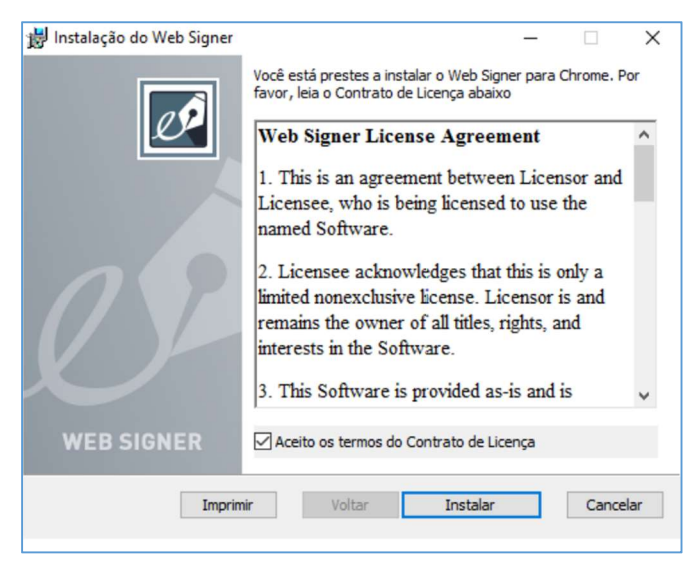

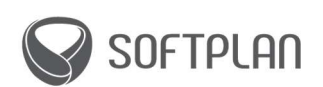

8. Conclua a instalação do Web Signer

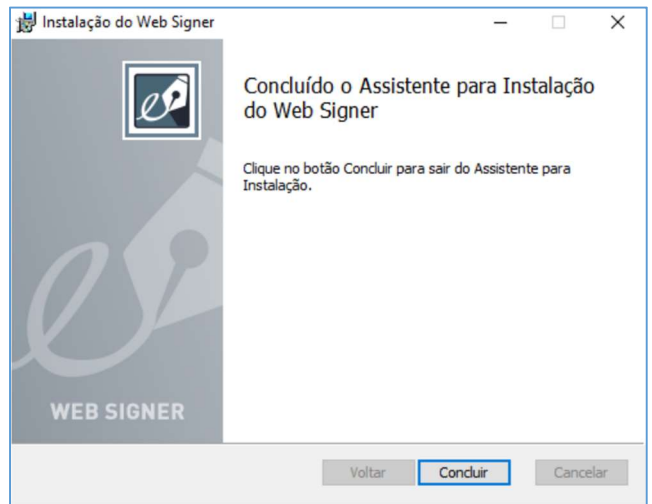

### INSTALAÇÃO CONCLUÍDA!

Após concluída a instalação, você será direcionado à página na qual se encontrava.

## FAQ – PERGUNTAS FREQUENTES

#### Quais navegadores devo utilizar?

Os navegadores homologados para uso do novo portal são: Google Chrome, Internet Explorer (a partir da versão 10) e Mozilla Firefox (a partir da versão 50).

#### Posso instalar o Web Signer e utilizar o novo portal nos computadores Apple?

Sim, porém é preciso utilizar os navegadores homologados – nesse caso Google Chrome e Mozilla Firefox (a partir da versão 50).

#### Posso utilizar o novo portal em smartphones?

Independentemente da marca ou do sistema operacional, ainda não é possível efetuar peticionamento através de dispositivos móveis, porém a Softplan já está trabalhando no desenvolvimento de uma solução que atenda a essa demanda.

## Dúvidas?

Entre em contato pelo e-mail novoesaj@softplan.com.br

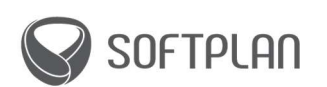